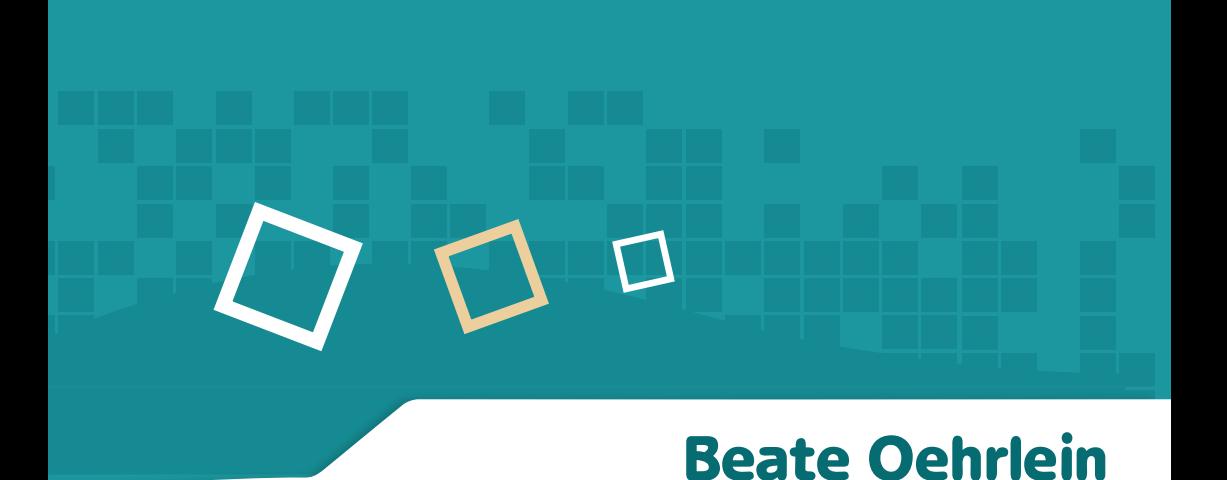

## **Tipps und Tricks** zum Betriebssystem Windows

Tastenkombinationen

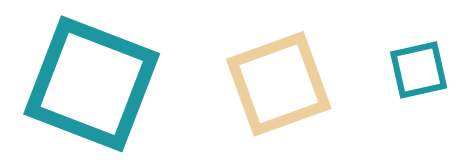

## **Die Namen der Tasten auf der Tastatur:**

Coursertasten oder Pfeil – Tasten

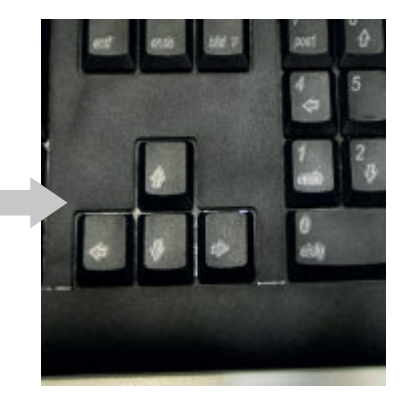

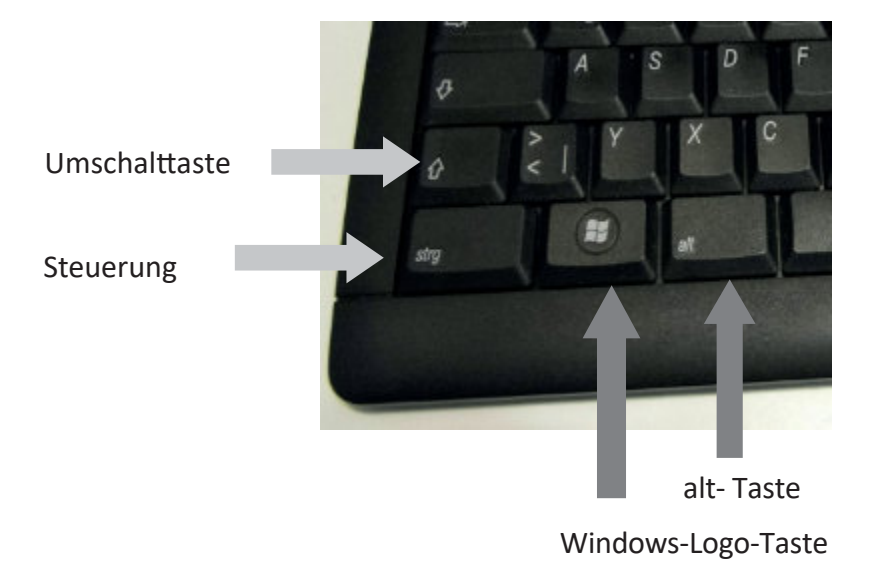

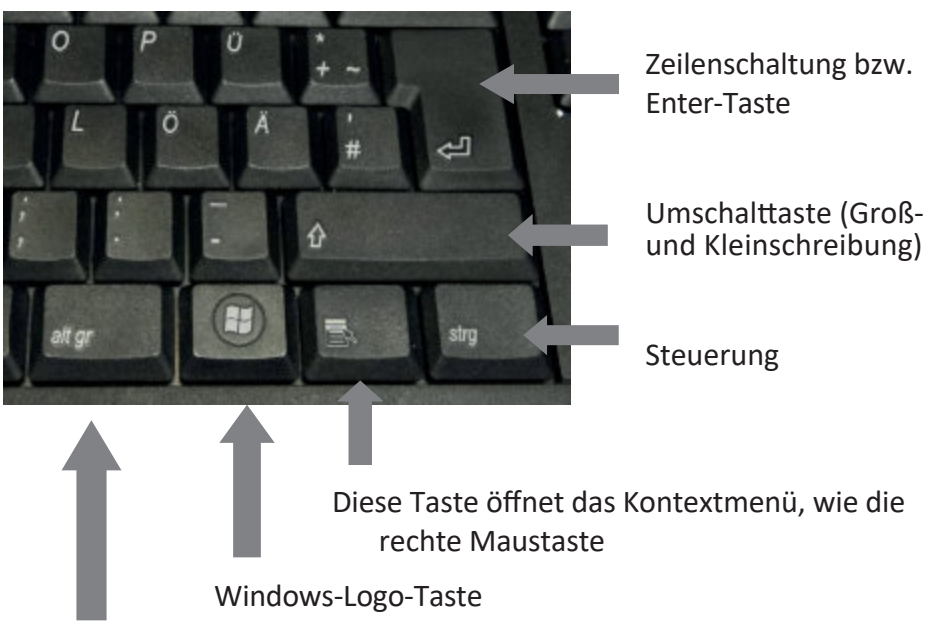

Alt Graph (engl. alternate graphic) oder alternativer Schriftsatz

## **Tastenkombinationen**

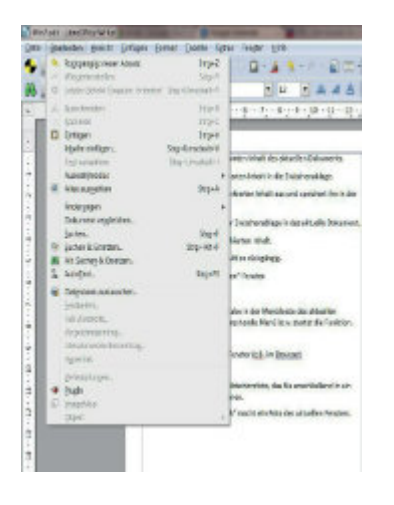

"Alt" + unterstrichener Buchstabe in der Menüleiste des aktuellen Fensters zeigt das entsprechende Menü bzw. startet die Funktion.

Im Drop-down-Menü finden Sie auf der rechten Seite weitere Tastenkombinationen.

Mit Hilfe von Tastenkombinationen können Sie viele Funktionen auch ohne Maus ausführen. Nachfolgend möchte ich eine Auswahl weiterer interessanter Kombinationen vorstellen. (Sie funktionieren fast immer)

"F1" zeigt die Hilfe.

Die "Windows-Logo-Taste" öffnet das Startmenü.

Mit den Cursortasten können Sie durch das Menü navigieren.

"Windows-Logo-Taste" + "E" öffnet den Windows-Explorer

"Windows-Logo-Taste" + "T" wechselt zwischen den Programmen auf der Taskleiste.

"Windows-Logo-Taste" + "Tab-Taste" zeigt die offenen Programme in 3D auf dem Desktop Mit der "Tab-Taste" können Sie zum gewünschten Fenster wechseln.

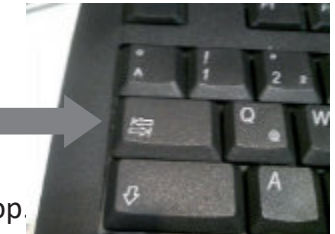

"Windows-Logo-Taste" + "D" wechselt zum Desktop.

- "Windows-Logo-Taste" + "Pfeil rechts" bringt das aktuelle Fenster auf die rechte Monitor-Seite
- "Windows-Logo-Taste" + "Pfeil links" bringt das aktuelle Fenster auf die linke Monitor-Seite
- "Strg" + Mausrad ändert die Größe der Symbole auf dem Desktop und die Ansicht in den meisten Programmen.

"Strg" + "A" markiert den gesamten Inhalt des aktuellen Dokuments.

"Strg" + "C" kopiert den markierten Inhalt in die Zwischenablage.

"Strg" + "X" schneidet den markierten Inhalt aus und speichert ihn in der Zwischenablage.

"Strg" + "V" fügt den Inhalt der Zwischenablage in das aktuelle Dokument.

"Strg" + "entf" löscht den markierten Inhalt.

"Strg" + "Z" macht die letzte Aktion rückgängig.

"Strg" + "P" öffnet das "Drucken"-Fenster. "F5" aktualisiert das aktuelle Fenster (z.B. im Browser)

Die Taste "druck" macht ein Bildschirmfoto, welches Sie anschließend in ein Dokument einfügen können.

Die Kombination "alt" + "druck" macht ein Foto des aktuellen Fensters. Die "Windows-Logo-Taste" + "druck" macht ein Foto des Bildschirms und speichert dies im Ordner Bilder/Bildschirmfotos.

Die Taste "Einfg." wechselt in Textdokumenten zwischen Einfügen und überschreiben.

Mit der Taste "Pos1" springen Sie an den Anfang der aktuellen Seite. mit der Taste "Ende" ans Ende.

Mit den Tasten "Bild↑" und "Bild↓" blättern Sie Seitenweise durch das geöffnete Fenster.

Dies ist nur eine Auswahl der vielen Tastenkombinationen, die Windows anbietet. Weitere finden Sie in der Hilfe von Microsoft: https://support.microsoft.com/de-de/windows/tastenkombinationen-inwindows-dcc61a57-8ff0-cffe-9796-cb9706c75eec

Impressum:

Beate Oehrlein Webdesign und Computerhilfe Rosenweg 1, 95326 Kulmbach www.Beate-Oehrlein.de

Telefon: 09221 3917306 mail@beate-oehrlein.de

 $\bm{\mathcal{L}}$ 

© 2024 by Beate Oehrlein, Rosenweg 1, 95326 Kulmbach.

Nachdruck der Screen Shots mit freundlicher Erlaubnis der Microsoft Corporation